# 目 录

<span id="page-0-0"></span>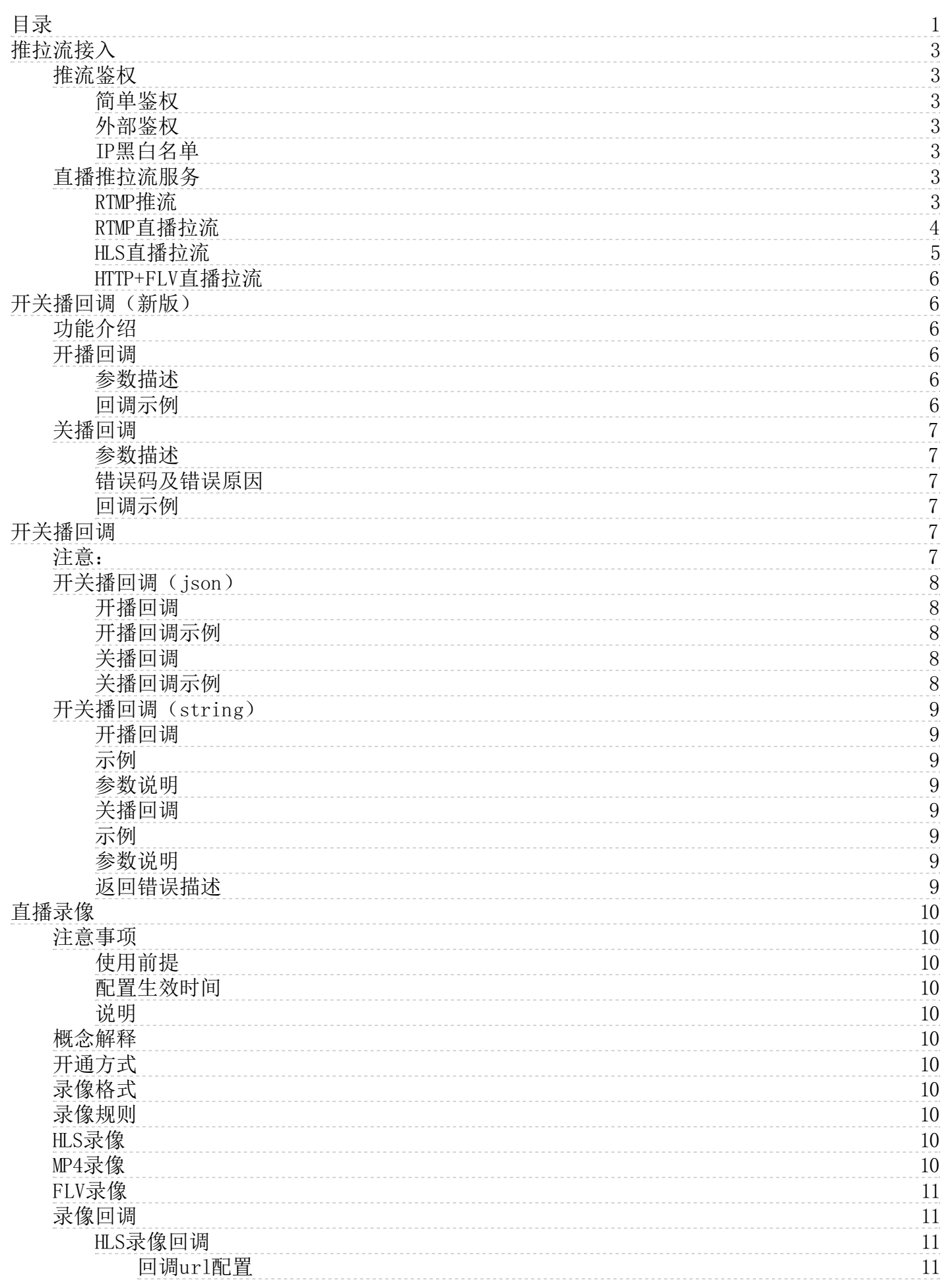

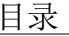

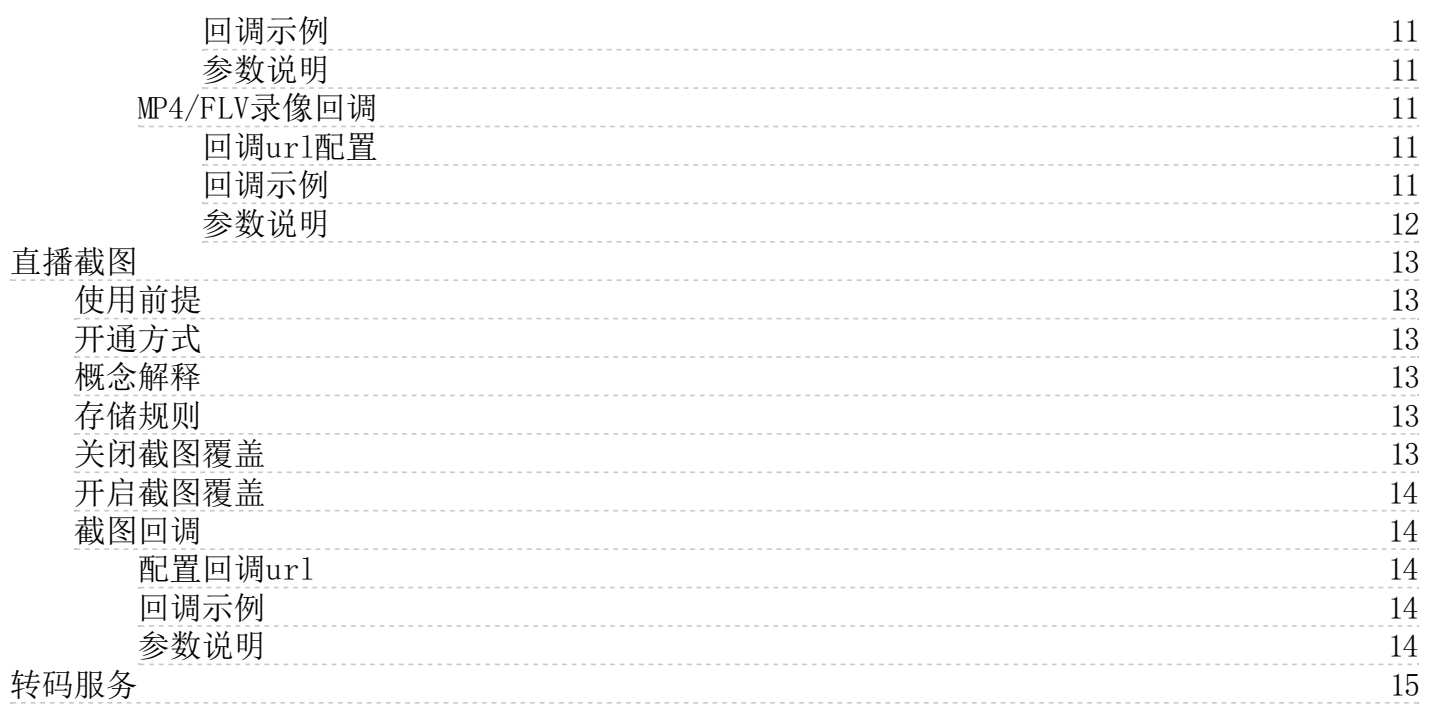

# <span id="page-2-0"></span>推拉流接入

# <span id="page-2-1"></span>推流鉴权

### <span id="page-2-2"></span>简单鉴权

金山云支持MD5防盗链简单鉴权,此服务需联系技术支持开通。

#### 推流示例

rtmp://uniquename.uplive.ks-cdn.com/live/streamname?t=1560096763&k=7197d55ace73b7d8

#### 参数说明

参数名 描述 t 用来控制失效时间,unix10位时间戳,1970年1月1日以来的秒数。 <sub>k</sub> 固定长度16,通过md5算法计算出的验证串, 数字和小写英文字母混合0-9a-z,取MD5值(固定长度32)中间的1 6位(即第9位到24位)

#### 鉴权方式

服务端拿到请求后, 首先会判断当前时间是否大于请求中的参数t, 如果大于, 则认为过期失效并返回HTTP 403错误。如果当 前时间小于参数t,则构造出一个同样的字符串。然后使用MD5算法算出ha shva l ue再和请求中带来的参数k进行比对。比对结 果一致, 则认为鉴权通过。否则鉴权失败, 返回HTTP 403错误。

#### 防盗链算法

ha shva l ue 取MD5(秘钥+流名+t参数)计算得出的MD5值中间16位,即第9位到24位。

示例说明

1.用户秘钥设为:123456(用户提供);支持字符:数字,字母(区分大小写),最长32位。

2.主播推流url

rtmp://yourdomain.com/live/stream?t=1560096712&k=4f88e741140240e2

时间戳t参数设为:1560096712

3.服务器通过计算得出hashvalue

tmp md5=md5(123456stream1560096712)=c628321f4f88e741140240e2e5c5bd90 ha shva l ue取计算结果中间16位: 4f88e741140240e2

hashvalue与 url中k参数4f88e741140240e2比较,完全匹配,鉴权校验通过;不匹配则拒绝访问。

#### <span id="page-2-3"></span>外部鉴权

金山云支持在客户自己的鉴权服务器使用自身鉴权算法鉴权,此服务需联系技术支持开通。

#### 推流示例

rtmp://uniquename.uplive.ks-cdn.com/live/stream?token=3dKBiljAauSbh

开启外部鉴权后,推流地址携带参数token为用户携带自定义鉴权字符串;金山云支持以POST方式访问客户鉴权服务器。

# <span id="page-2-4"></span>IP黑白名单

金山云支持以域名维度配置IP黑白名单,可配置单个IP或IP段;当配置IP段黑白名单时,需将IP段计算成掩码;此服务需联系 技术支持开通。

# <span id="page-2-5"></span>直播推拉流服务

#### <span id="page-2-6"></span>R TMP推流

该服务用于提交一个RTMP直播流推送请求, 对于推流的返回描述在 result中以amf编码返回。

#### 请求示例

rtmp://uniquename.uplive.ks-cdn.com/live/stream?signature=vU9XqPLcXd3nWdlfLWIhruZrLAM%3D&accesskey=P3UPCMORAFON76Q6RTNQ&expire=1 436976000[&nonce=4e1f2519c626cbfbab1520c255830c26]

#### 状态码

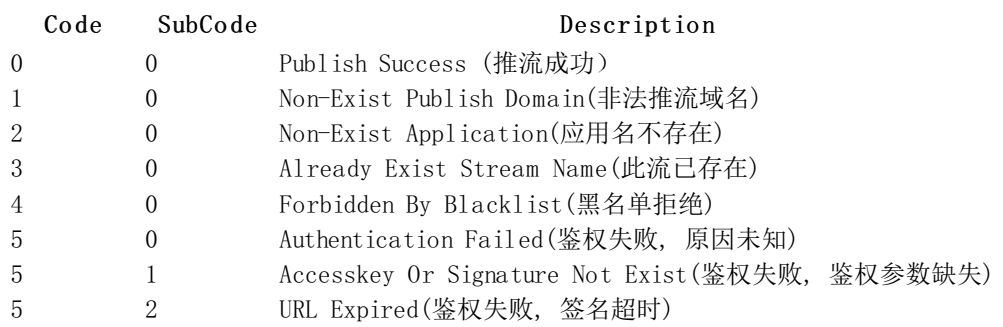

#### 请求描述

#### **Connect**

(Invoke) "publish" (Transaction ID) 1.0  $(0*b*)$   $(t)$ app: "app", flashVer: "MAC 10,2,153,2", swfUrl: null, tcUrl:"rtmp://\*.uplive.ks-cdn.com/live/stream?signature=vU9XqPLcXd3nWdlfLWIhruZrLAM%3D&accesskey=P3UPCMORAFON76Q6RTNQ&expire=143 6976000[&nonce=4e1f2519c626cbfbab1520c255830c26]", fpad: false, capabilities: 9947.75 , audioCodecs: 3191, videoCodecs: 252, videoFunction: 1, pageUrl: null, objectEncoding: 3.0 }

#### Resul t

(Invoke) "\_result" (Transaction ID) 1.0  $(0bject2)$  { code: 0, subCode: 0, description: "Publish Success"}

# <span id="page-3-0"></span>R TMP直播拉流

该服务用于提交一个RTMP直播流播放请求

#### 请求示例

rtmp://\*\*\*.rtmplive.ks-cdn.com/live/stream

#### 状态码

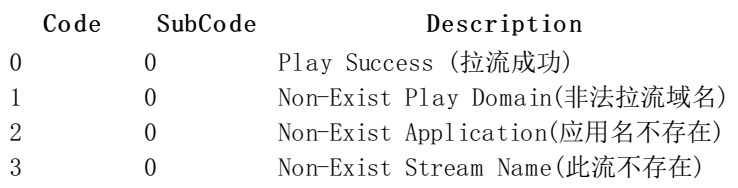

#### 请求描述

#### Co nnect

(Invoke) "play" (Transaction ID) 1.0 (Object1) { app: "app", flashVer: "MAC 10,2,153,2", swfUrl: null, tcUrl:"rtmp://\*.rtmplive.ks-cdn.com/live/stream", fpad: false, capabilities: 9947.75 ,

audioCodecs: 3191, videoCodecs: 252, videoFunction: 1, pageUrl: null, objectEncoding: 3.0 }

#### Resul t

(Invoke) "\_result" (Transaction ID) 1.0  $(0<sub>b</sub>)<sub>ec</sub> t2)$ code: 0, subCode: 0, description: "Play Success"}

#### <span id="page-4-0"></span>HL S直播拉流

形如 GET /live/stream/index.m3u8,此请求提交了一个HLS请求。

HLS域名: 支持流名.m3u8; 如需配置为流名/playlist.m3u8, 请联系技术支持。

#### 请求示例

GET /live/stream/index.m3u8 HTTP/1.1 Host: \*\*\*.hlslive.ks-cdn.com Date:Wed, 28 Oct 2009 22:32:00 GMT

#### 成功响应示例

HTTP/1.1 200 OK Content-Length: length Content-Type: text/plain Date:Wed, 28 Oct 2009 22:32:00 GMT Server: Nginx

#EXTM3U #EXT-X-VERSION:3 #EXT-X-MEDIA-SEQUENCE:0 #EXT-X-TARGETDURATION:2 #EXTINF:2.000, 172278810.ts #EXTINF:2.000, 172458810.ts #EXTINF:1.315, 172638810.ts

#### 错误响应示例

#### 1.鉴权失败

HTTP/1.1 403 Forbidden Content-Length: length Content-Type: text/plain Date: Wed, 28 Oct 2009 22:32:00 GMT Server: Nginx

 $\langle ?xm1$  version="1.0" encoding="UTF-8"?> <Error> <Code>AuthencationFailed</Code> <Message>Non Exist Signature or Accesskey</Message>  $\langle$ /Error $\rangle$ 

#### 2.应用不存在

HTTP/1.1 403 Forbidden Content-Length: length Content-Type: text/plain Date: Wed, 28 Oct 2009 22:32:00 GMT Server: Nginx

 $\langle ?xm1$  version="1.0" encoding="UTF-8"?> <Error> <Code>NonExistApplication</Code> </Error>

#### 3.流不存在

HTTP/1.1 403 Forbidden Content-Length: length Content-Type: text/plain Date: Wed, 28 Oct 2009 22:32:00 GMT

Server: Nginx

 $\langle ?xml$  version="1.0" encoding="UTF-8"?> <Error><Code>NonExistStreamName</Code>  $\langle / \text{Error} \rangle$ 

#### 返回错误描述

#### Error Description

AuthencationFailed 鉴权失败 NonExistApplication application应用名不存在 ExistStreamName publish流名已存在

#### <span id="page-5-0"></span>HTTP+FLV直播拉流

#### 请求示例

GET /live/stream.flv HTTP/1.1 Host: \*\*\*.hdllive.ks-cdn.com Date:Wed, 28 Oct 2009 22:32:00 GMT

#### 错误响应示例

HTTP/1.1 200 OK Cache-Control: no-cache Content-Type: video/x-flv Connection: close Expires:  $-1$ Pragma: no-cache

[Media Data]

# <span id="page-5-1"></span>开关播回调(新版)

### <span id="page-5-2"></span>功能介绍

当主播开播、下播时,云直播会将主播相关信息实时推送给您,如您需要此功能,请联系技术支持开通

#### <span id="page-5-3"></span>开播回调

#### <span id="page-5-4"></span>参数描述

当主播开播后,云直播会把主播信息发送到您用来接收回调的地址,回调内容如下:

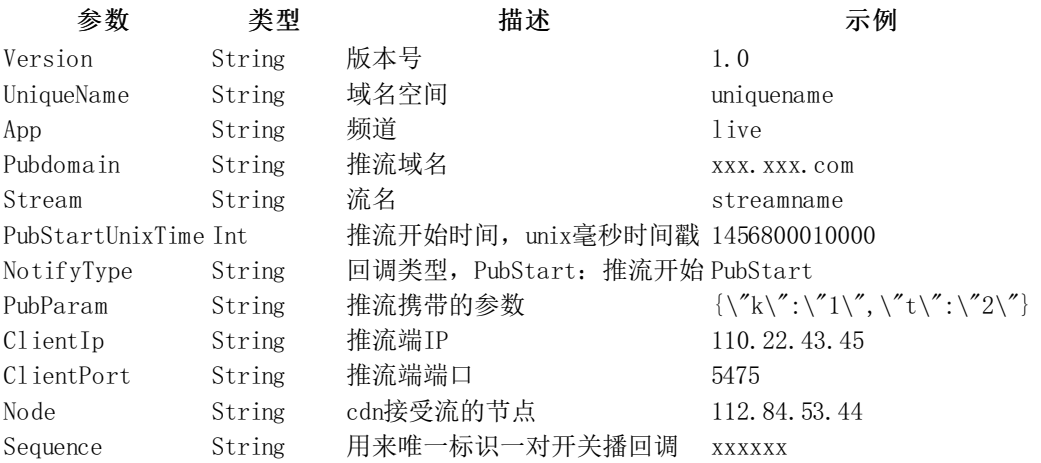

#### <span id="page-5-5"></span>回调示例

{

```
"Version": "1.0",
"App": "live",
"Pubdomain": "xxx.xxx.com",
"Stream": "stream_123",
"NotifyType": "PubStart",
"ClientIp": "110.120.130.140",
```

```
"ClientPort": "17102",
"Node": "120.120.120.120",
"PubParam": "{\"k\":\"1\",\"t\":\"2\"}",
"UniqueName": "yourUniqueName",
"Sequence": "xxxx",
"PubStartUnixTime": 1670575130460
```
#### <span id="page-6-0"></span>关播回调

}

#### <span id="page-6-1"></span>参数描述

当主播下播后,云直播会把主播信息发送到您用来接收回调的地址,回调内容如下:

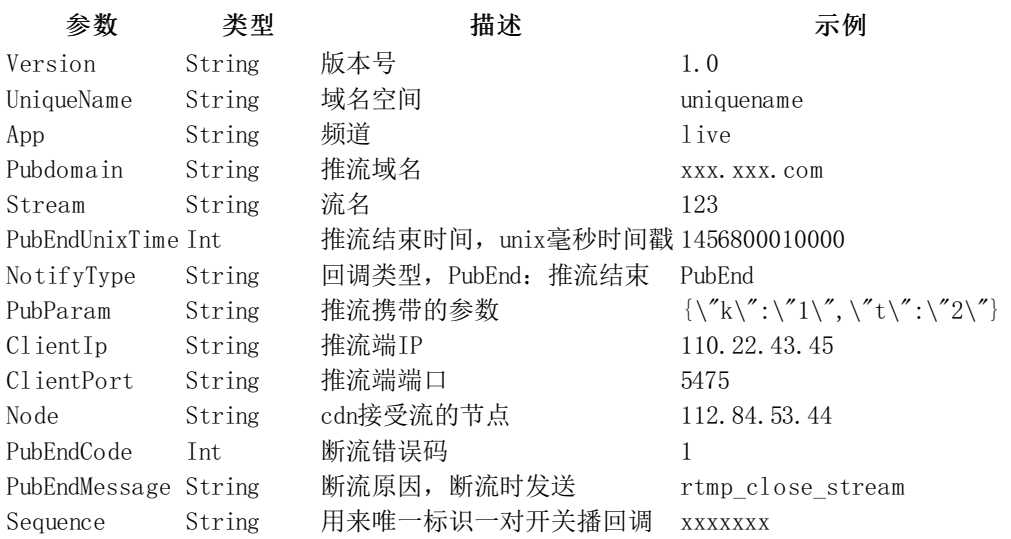

#### <span id="page-6-2"></span>错误码及错误原因

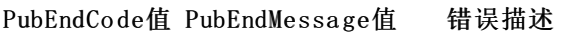

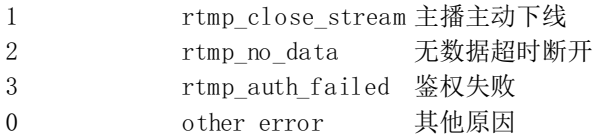

#### <span id="page-6-3"></span>回调示例

```
{
  "Version": "1.0",
  "App": "live",
  "Pubdomain": "xxx.xxx.com",
  "Stream": "stream_123",
  "NotifyType": "PubEnd",
  "ClientIp": "110.120.130.140",
  "ClientPort": "17102",
  "Node": "120.120.120.120",
  "PubParam": "{\"k\":\"1\",\"t\":\"2\"}",
  "UniqueName": "yourUniqueName",
  "Sequence": "xxxx",
  "PubEndCode": 1,
  "PubEndMessage": "rtmp_close_stream",
  "PubEndUnixTime": 1670575168965
}
```
# <span id="page-6-4"></span>开关播回调

### <span id="page-6-5"></span>注意:

- 极端情况下,内部链路抖动会导致推流闪断,此时主播未下播但您会收到一次关播和开播回调,目前我们已规划新版回 调规避此问题,如果您的业务对开关播回调有强依赖关系,请联系售后帮您配[置新版回调](https://docs.ksyun.com/documents/39009)
- 极端情况下,主播推流高频闪断,开关播回调可能会有漏发、乱序问题,KLS支持在回调body体中增加sequence用来唯一 标识一对开关播回调,您可以借此来准确判断主播的状态,如需配置,请联系售后帮您配置<u>新版回调</u>
- 注意在您切换回调类型期间,已经处于在播状态的流,您收到的开关播回调将不是同一个类型,且切换期间不是无损

的,如果您对切换期间的回调要求高可靠,请先联系售后为您提供专业解决方案

### <span id="page-7-0"></span>开关播回调(json)

json格式,对应云直播控制台->推流设置->回调body编码格式json

#### <span id="page-7-1"></span>开播回调

当主播开播以后,云直播会将以下主播信息推送到您用来接收开播回调的接口

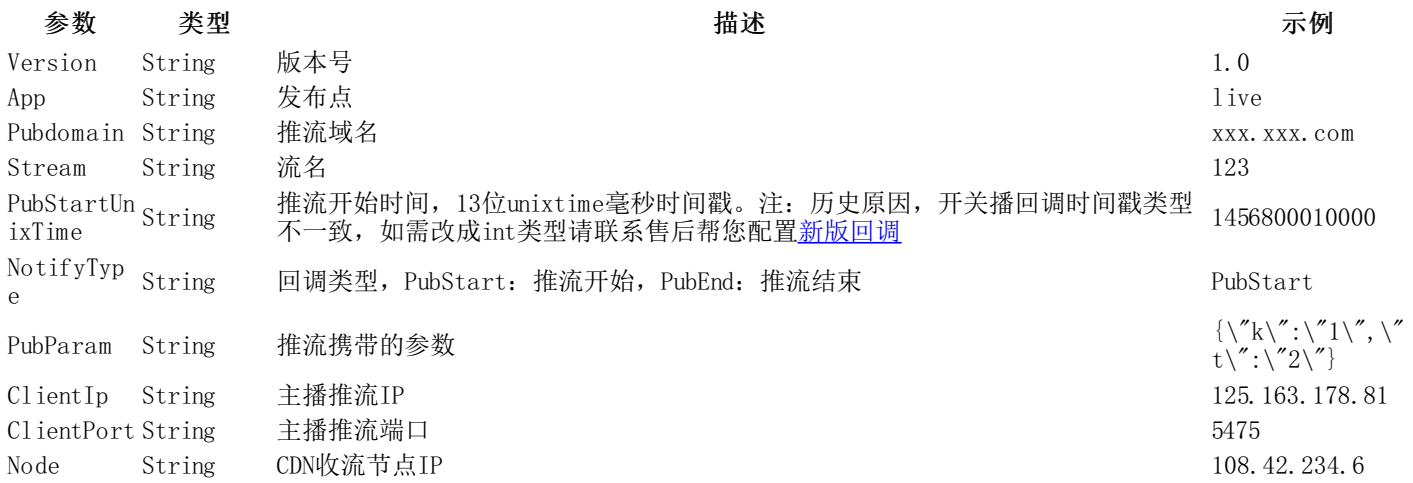

#### <span id="page-7-2"></span>开播回调示例

```
{
    "Version": "1.0","App":"live",
    "Pubdomain":"xxx.xxx.com",
    "Stream":"test",
    "PubStartUnixTime":"1456800010000",
    "NotifyType":"PubStart",
    "ClientIp":"125.163.178.81",
    "ClientPort":"1111",
    "Node":"108.42.234.6",
    "PubParam":"\{\``k\",\ '\_1\",\ '\ '\_t\",\ '\'_2\",\ \}
```
#### <span id="page-7-3"></span>关播回调

当主播下播以后,云直播会将以下主播信息推送到您用来接收关播回调的接口

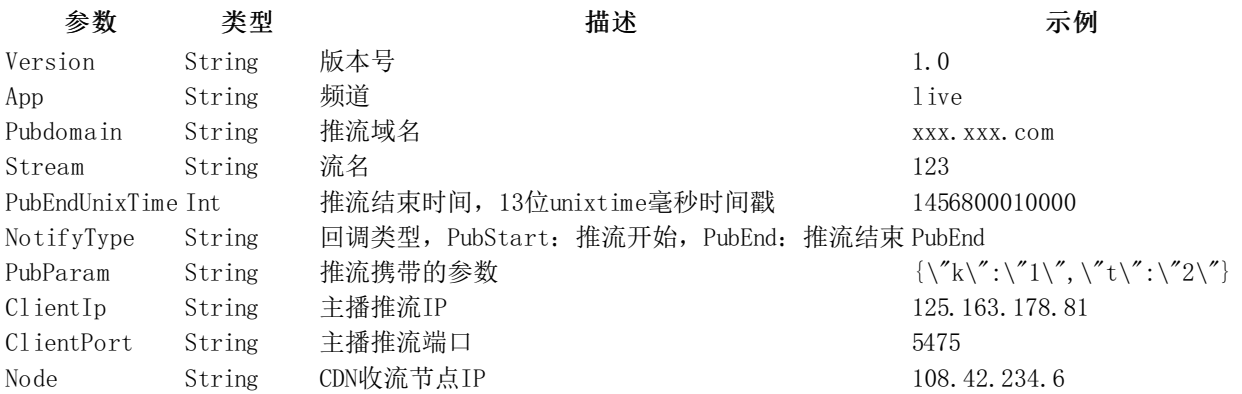

#### <span id="page-7-4"></span>关播回调示例

```
"Version":"1.0",
"App":"live",
"Pubdomain":"xxx.xxx.com",
"Stream":"test",
"PubEndUnixTime":1456800010000,
"NotifyType":"PubEnd",
"ClientIp":"125.163.178.81",
```
{

}

```
"ClientPort":1111,
"Node":"108.42.234.6",
"PubParam":"{\"k\":\"1\",\"t\":\"2\"}"
```
### <span id="page-8-0"></span>开关播回调(string)

string格式, 对应云直播控制台->推流设置->回调body编码格式string, 不推荐使用, 后续会逐步下线

#### <span id="page-8-1"></span>开播回调

当主播开播以后,云直播会将以下主播信息推送到您用来接收开播回调的接口

#### <span id="page-8-2"></span>示例

HTTP Body app=live&name=asdf&swfurl=nil&flashver=nil&tcurl=rtmp://test.uplive.ks-cdn.com/live&call=user\_publish&vdoid=123456

#### <span id="page-8-3"></span>参数说明

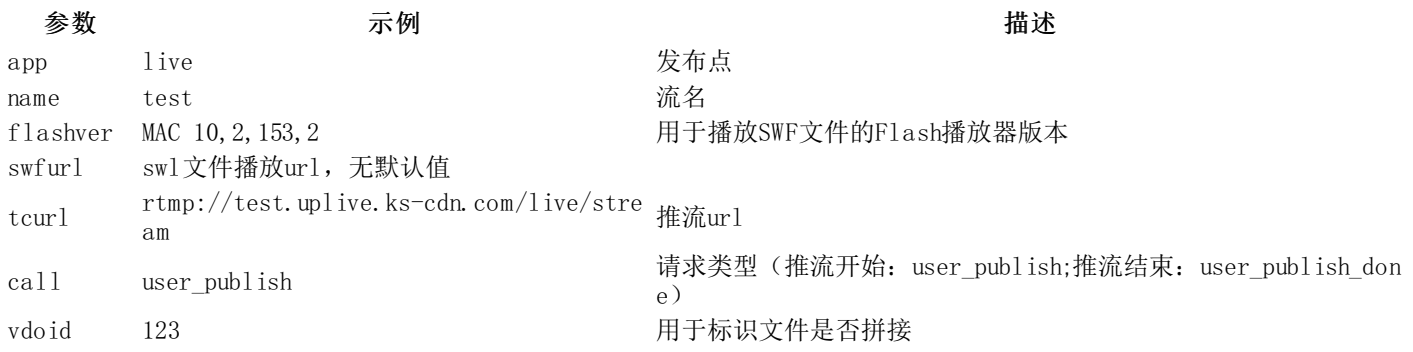

#### <span id="page-8-4"></span>关播回调

当主播下播以后,云直播会将以下主播信息推送到您用来接收关播回调的接口

#### <span id="page-8-5"></span>示例

HTTP头 POST /callback HTTP/1.0 Host: 用户提供的通知Host Connection: close Content-Length: 128

HTTP Body

app=live&name=asdf&swfurl=nil&flashver=nil&tcurl=rtmp://test.uplive.ks-cdn.com/live&call=user\_publish\_done&close\_mode=nil&vdoid= 123456

#### <span id="page-8-6"></span>参数说明

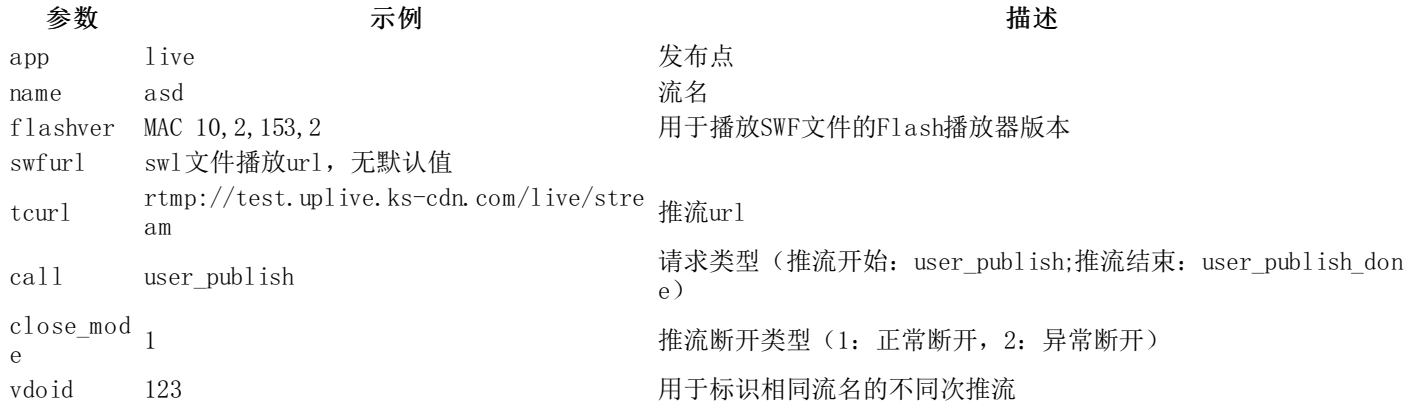

#### <span id="page-8-7"></span>返回错误描述

Error Description

AuthencationFailed 鉴权失败 NonExistApplication app不存在 ExistStreamName publish流名已存在

# <span id="page-9-0"></span>直播录像

### <span id="page-9-1"></span>注意事项

#### <span id="page-9-2"></span>使用前提

- 请先联系商务开通云直播服务、CDN服务、KS3服务及点播转码服务
- 主账号需要有可用的AKSK,用于存放录像文件的bucket设置为公开读写

#### <span id="page-9-3"></span>配置生效时间

- 配置生效时间默认为5分钟
- 配置作用时间是在直播推流开始时刻,录制过程中不更新配置

#### <span id="page-9-4"></span>说明

- 开通MP4/FLV录像功能,需要先开启HLS录像
- 支持录像的直播中心:华北1(北京)、华北2(北京)、东南亚1(新加坡)
- 文件保存时间可以自定义修改, 在对象存储(KS3)控制台操作即可
- 直播录像是对音视频封装格式的转换,不修改编码参数,因此当同一个录制文件前后编码参数不一致时,可能导致MP4、 FLV录制文件异常。当相同流名前后推流编码参数不一致时建议关闭拼接功能,若有拼接需求可通过<u>[媒体处理](https://docs.ksyun.com/documents/2397)</u>将文件拼接

#### <span id="page-9-5"></span>概念解释

- 切割: 设置切割时长, 当录制文件超过设定的切割时长后将按照命名规则生成新文件。假设推流6h, 设置切割时长为 2h,即每过2h会生成一次录制文件,最终会产生3个命名不同的文件。
- 断流拼接:假设断流拼接时长设为3min,断流3min之内重新推流,会在之前的录制文件后拼接;如果超过3min,重新推 流,会按命名规则生成新文件。

#### <span id="page-9-6"></span>开通方式

云直播控制台开通

#### <span id="page-9-7"></span>录像格式

录制文件格式支持: HLS、MP4、FLV

#### <span id="page-9-8"></span>录像规则

<span id="page-9-9"></span>HL S录像

- 录像生成规则:同流名3分钟(可配)内断流重推对录像文件进行拼接,录像文件总时长超过6小时(可配)进行切割
- ks3存储空间: 自定义设置
- ks3存储路径: /record/{App}/{StreamName}/hls/
- 文件名: {StreamName}-{StartTime}-{EndTime}.m3u8
- 文件名格式:[流名]-[文件开始录制时间]-[文件结束录制时间].m3u8
- 存储路径: /record/{App}/{StreamName}/hls/{StreamName}-{StartTime}-{EndTime}.m3u8
- 示例: /record/yourapp/yourstream/hls/yourstream-1585829187-1585829324.m3u8

<span id="page-9-10"></span>MP 4录像

- 录像生成规则:同一条直播流3分钟(可配)内断流重推对录像文件进行拼接,录像文件总时长超过6小时进行切割
- ks3存储空间: 自定义设置
- ks3存储路径: /record/{App}/{StreamName}/mp4/
- 文件名: {StreamName}-{StartTime}-{EndTime}.mp4
- 文件名格式:[流名]-[文件开始录制时间]-[文件结束录制时间].mp4
- 示例: /record/yourapp/{yourstream}/mp4/yourstream-1585829187-1585829324.mp4

### <span id="page-10-0"></span>F L V录像

- 录像生成规则: 同流名3分钟(可配)内断流重推对录像文件进行拼接, 录像文件总时长超过6小时(可配) 进行切割
- ks3存储空间: 自定义设置
- ks3存储路径: /record/{App}/{StreamName}/flv/
- 文件名: {StreamName}-{StartTime}-{EndTime}.flv
- 文件名格式:[流名]-[文件开始录制时间]-[文件结束录制时间].flv
- 示例: /record/yourapp/{yourstream}/flv/yourstream-1585829187-1585829324.flv

# <span id="page-10-1"></span>录像回调

#### <span id="page-10-2"></span>HL S录像回调

#### <span id="page-10-3"></span>回调url配置

在云直播控制台配置录像文件的回调url即可,在录像文件生成后我们会通过HTTP POST的方式发回调通知您。

#### <span id="page-10-4"></span>回调示例

```
回调信息如下:
```

```
{
   "status":3,
   "taskid":"xxxxx",
   "items":[
        {
            "desc":"success",
            "keys":[
                \degree/record/yourapp/StreamName/hls/StreamName-1594951180-1594953010.m3u8\degree],
            //以下为历史遗留字段,无实际意义,忽略即可
            "cmd":"",
            "vdoid":"",
            "code":3}
   ],
    "mediaSize":0
}
```
如您需要在回调内容中增加录像文件的开始时间、结束时间、bucket等信息,请联系技术支持配置新版hls录像回调。

#### <span id="page-10-5"></span>参数说明

```
参数 示例 描述
status 3 在务执行的状态 (3: 成功; 4: 失败)
taskid 00PNwad2wdoO 执行本次录像操作的唯一任务ID
desc success 任务执行的结果
keys 见回调示例 m3u8文件在ks3中的路径
```
#### <span id="page-10-6"></span>MP 4 / F L V录像回调

#### <span id="page-10-7"></span>回调url配置

在云直播控制台配置录像文件的回调url即可,在录像文件生成后我们会通过HTTP POST的方式发回调通知您。

#### <span id="page-10-8"></span>回调示例

{

```
"taskid":"eb12e806cd3042345919d4ee8e539ez120230505",
    "type":"avtrans",
    "details":{
        "errnum":0,"bucket":"yourks3bucket",
        "starttime":"1456800010",
        "endtime":"1456800020",
        "stream":"yourstreamname",
        "items":[
            {
                 "dstpath":"/record/yourapp/StreamName/mp4/StreamName-1594951180-1594953010.mp4",
                 \tilde{C}outMediainfo":"{\"metadata\":{},\"format\":{\"format_name\":\"mp4\",\"size\":1027254935,\"duration\":\"5241\",\
"bit_rate\":1568024},\"streams\":[{\"codec_name\":\"h264\",\"codec_type\":\"video\",\"width\":1280,\"height\":720,\"r_frame_rate_
\":\"25/1\"},{\"index\":1,\"codec_name\":\"aac\",\"codec_type\":\"audio\",\"channels\":2,\"sample_rate\":32000}]}"
            }
        ]
    },
 //以下为历史遗留字段,无实际意义,忽略即可
    "items":[
        {
            "cmd":"tag=avtranstag=saveas&bucket=media-kslive&object=YTMwNGQzNzQzZTdhNGRmNmE1NzAwZjkxNDJhY2RjZTlfdmRvaWQyMDE3MDk
wNC5tcDQ=",
            "desc":"success",
            "keys":[
                 ''xxxxx.mp4''],
            "code":3
        }
   ],
 ''status^{\prime\prime}:3}
```
#### <span id="page-11-0"></span>参数说明

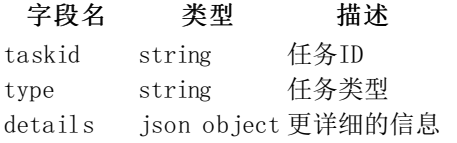

对deta il s更详细的说明:

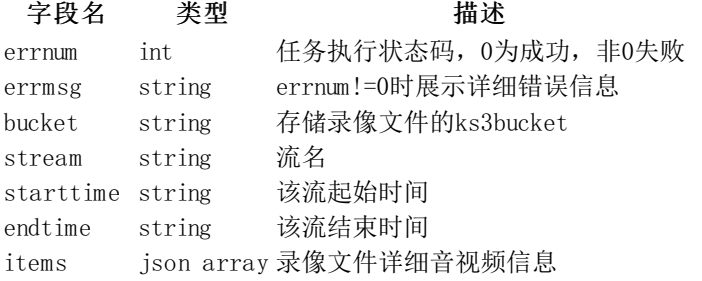

对item s更详细的说明:

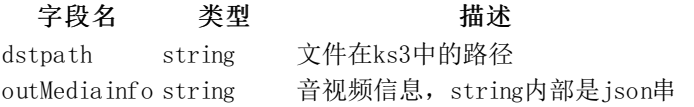

对输出文件信息outMediainfo的说明

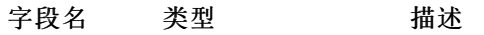

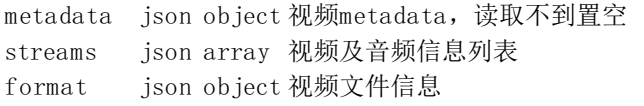

#### m eta da ta部分

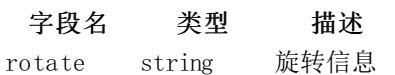

#### streams部分

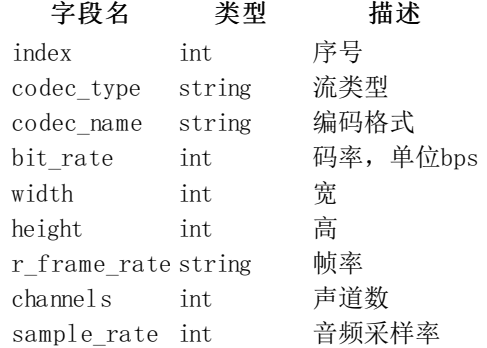

#### f o rm a t部分

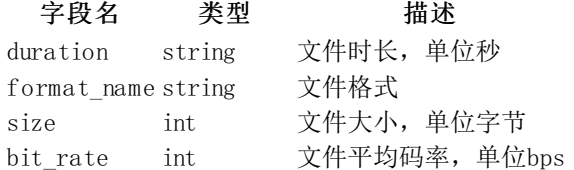

# <span id="page-12-0"></span>直播截图

#### <span id="page-12-1"></span>使用前提

- 需要先联系商务开通云直播服务、CDN服务、KS3服务
- 主账号需要有可用的AKSK,用于存放录像文件的bucket设置为公开读写

#### <span id="page-12-2"></span>开通方式

云直播控制台开通

#### <span id="page-12-3"></span>概念解释

截图规则: 以I帧为截图内容,抽取推流开始后第一个I帧作为第一张截图文件,可配置截图频率,即最小截图间隔时间。为 您举例说明: 截图频率20s, 抽取第一个I帧为第一张截图, 后续的第20s(含)后出现的第一个I帧为下一个截图文件, 以此类 推。

- 截图服务需要您在云直播控制台申请开通,目前原始截图文件支持jpg格式
- 支持截图的直播中心region: 华北1 (北京)、华北2 (北京)、东南亚1 (新加坡)

#### <span id="page-12-4"></span>存储规则

#### <span id="page-12-5"></span>关闭截图覆盖

说明: 关闭截图覆盖后, 您的截图文件名被置为{StreamName}-{UnixTimestamp}.jpg, 在ks3中会保留全部的截图文件。

命名规则:{StreamName}-{UnixTimestamp}.jpg

存储路径: record/{App}/{StreamName}/picture/{UnixTimeMs}-{SessionId}/{StreamName}-{UnixTimestamp}.jpg

示例: record/myapp/mystream/picture/mystream-1587523655.jpg

#### 目录说明

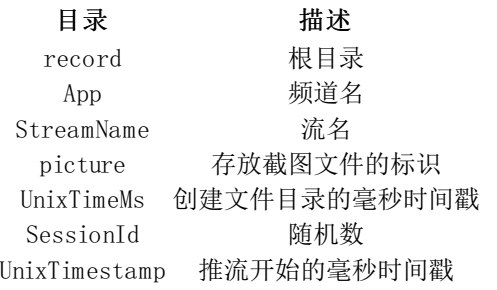

### <span id="page-13-0"></span>开启截图覆盖

说明: 开启截图覆盖后, 您的截图文件名会被置为{StreamName}.jpg, 当新文件产生时会自动覆盖旧文件, 因此最终您的ks3 中只会保留最新的一个截图文件。

命名规则:{StreamName}.jpg

存储路径:record/{App}/{StreamName}/picture/{StreamName}.jpg

示例:record/myapp/mystream/picture/mystream.jpg

#### <span id="page-13-1"></span>截图回调

#### <span id="page-13-2"></span>配置回调url

在云直播控制台配置截图文件生成后的回调url即可,我们将截图文件信息以HTTP POST的形式通知给您。

#### <span id="page-13-3"></span>回调示例

```
{
   "details": {
        "bucket": "yourbucket",
        "errnum": 0,
        "items": [{
            "dstpath": "record/app/streamname/picture/1683269715474_153042646/streamname-1683279837.jpg",
            "height": 1280,
            "output_format": 0,
            "size": "96733",
            "width": 720
       }],
        "region": "BEIJING",
        "srcHeight": 1280,
        "srcWidth": 720,
        "stream_name": "streamname",
        "timestamp": 1683279838,
        "uniqname": "youruniquename"
   },
       "status": 3,
    "taskid": "24dcb5bbd84f419e3dbfdc2cbad74742",
    "type": "LiveSnapShotCallBack",
// 历史字段,忽略即可
    "itmes": [{
        "app": "yourapp",
        "cmd": "Nzk4MzcuanBn",
        \degreecode\degree: 3,
        "desc": "success",
        "domain": "yourpubdomain",
        "keys": ["record/app/streamname/picture/1683269715474_153042646/streamname-1683279837.jpg"]
   }]
```
#### <span id="page-13-4"></span>参数说明

}

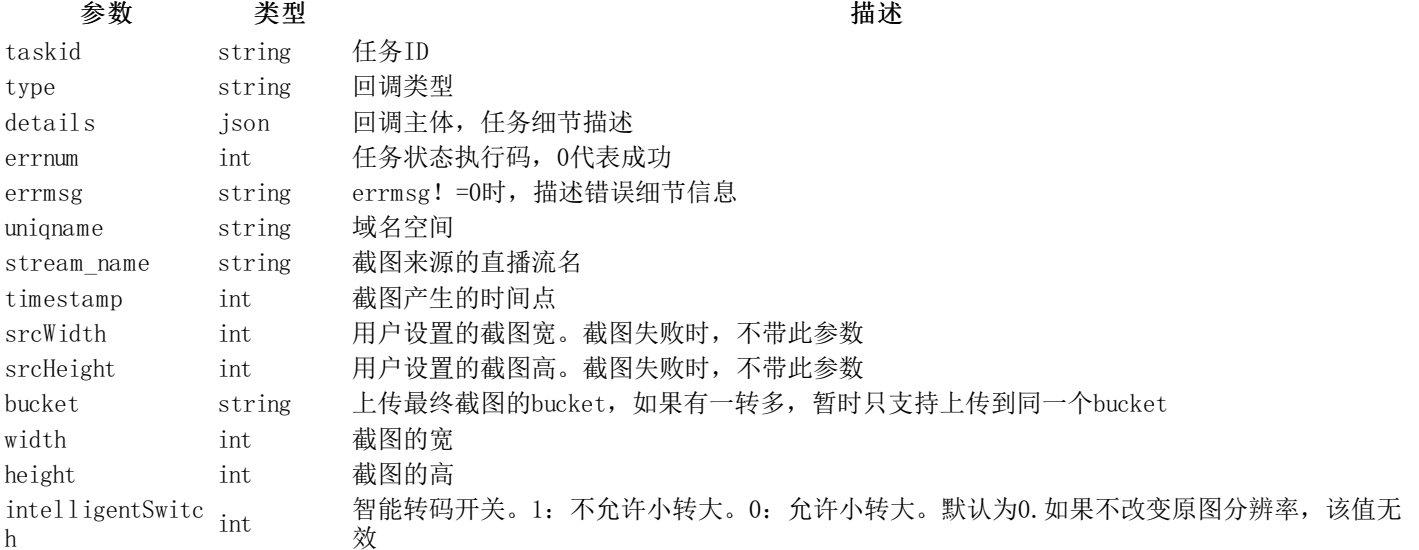

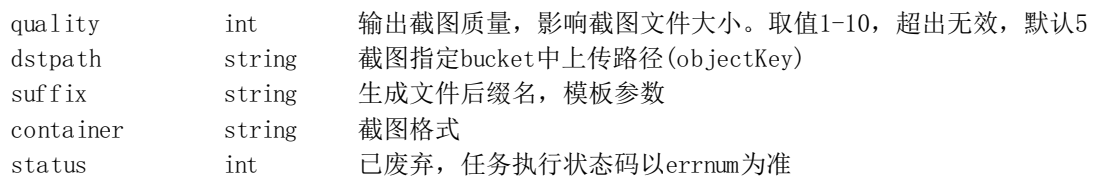

# <span id="page-14-0"></span>转码服务

转码功能详情请参考: 云转码